## 天主教中華聖母修女會醫療財團法人天主教聖馬爾定醫院

## 圖書館電子資源院外遠端連線SSLVPN說明--Windows

為提供員工及實習生上班時間外使用本館資源下載全文,設置「院外遠端連線服務(VPN)」,讓讀 者可以不受地點限制,隨時使用本院資料庫資源。

一.查詢範圍:本館取得廠商授權同意院外連線使用之資料庫、電子期刊及電子書等電子資源。

如:Clinical Key、EBMR(實證醫學)、MicroMedex(藥學)、OVID-Lww、ProQuest、

Uptodate、華藝線上圖書館(中文電子期刊)資料庫等。

二.不需透過「院外遠端連線服務(VPN)」即可院外使用資料庫查詢與下載全文如下:

- (1)個人化註冊資料庫:Clinical Key、Uptodate 資料庫於院內 IP 註冊後即可於院外使用,每 90 天必須 在醫院網域做讀者身份登入認證以延長使用效期。
- (2)手機 APP 資料庫:Micromedex 藥學資料庫於院內 IP 下載行動版 APP 註冊後即可於院外使用。

 (3)醫事人員或實習生經申請本院「電子資源查詢系統」帳密後,登入華藝與 Proquest 資料庫後會再 跳出資料庫帳密(如下圖),請再輸入之後院外即可下載全文文獻,兩套資料庫每半年進行密碼更 新維護。

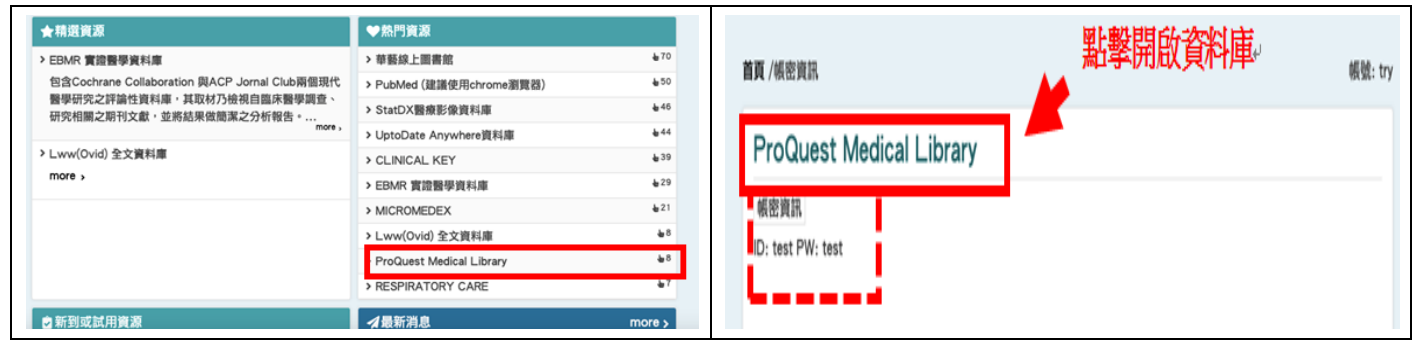

三.帳號申請步驟如下:

 1.本院員工:VPN帳號密碼個人申請請至:「員工專區」→「線上表單作業」→「資訊科-電腦帳號 申請單」→點選「新增」→完成欄位填寫申請。

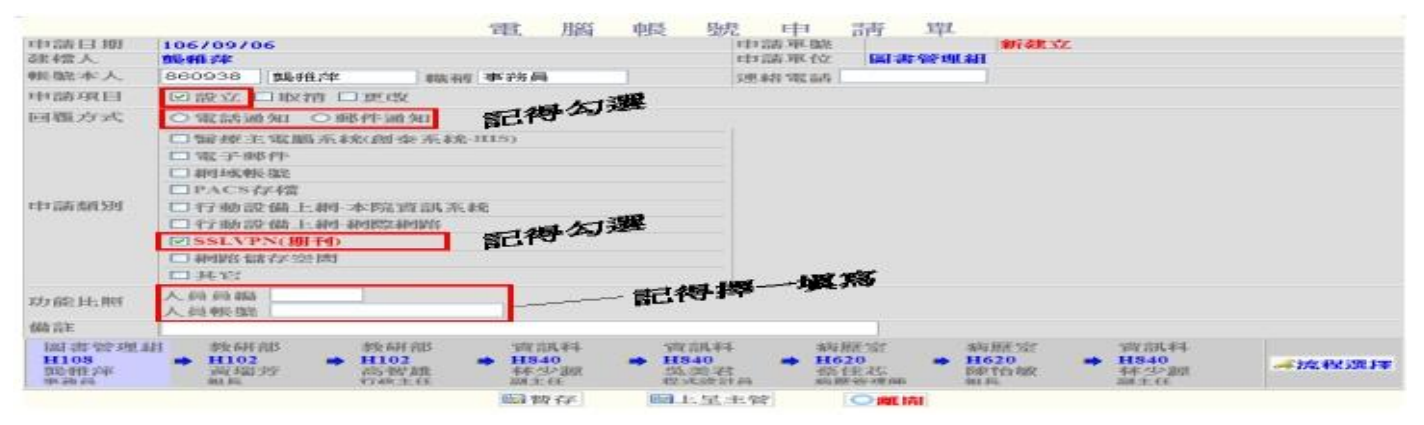

2.實習生:請填寫「H108-P-003-03 教學圖書 電子資源連線服務申請單」。

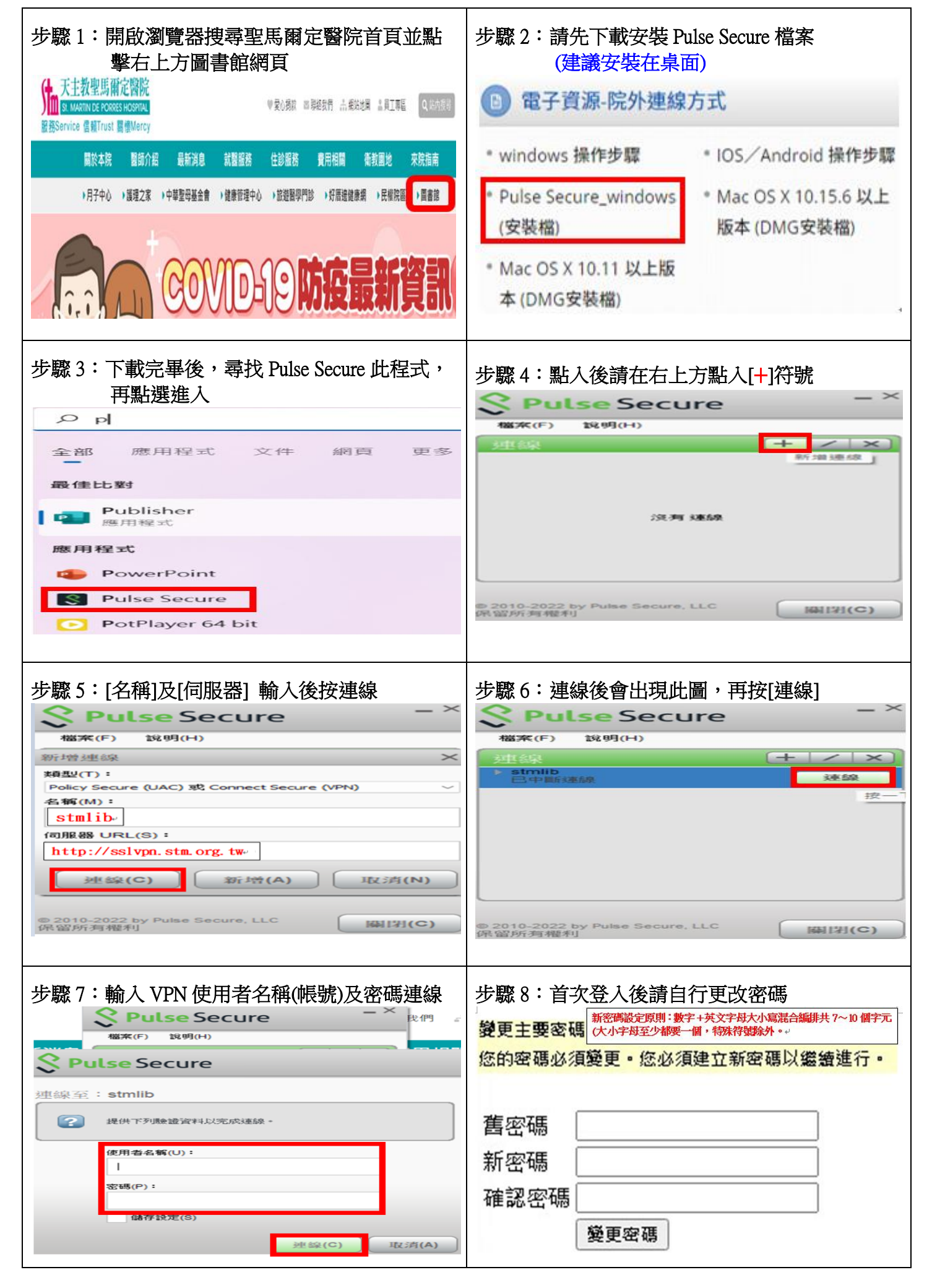

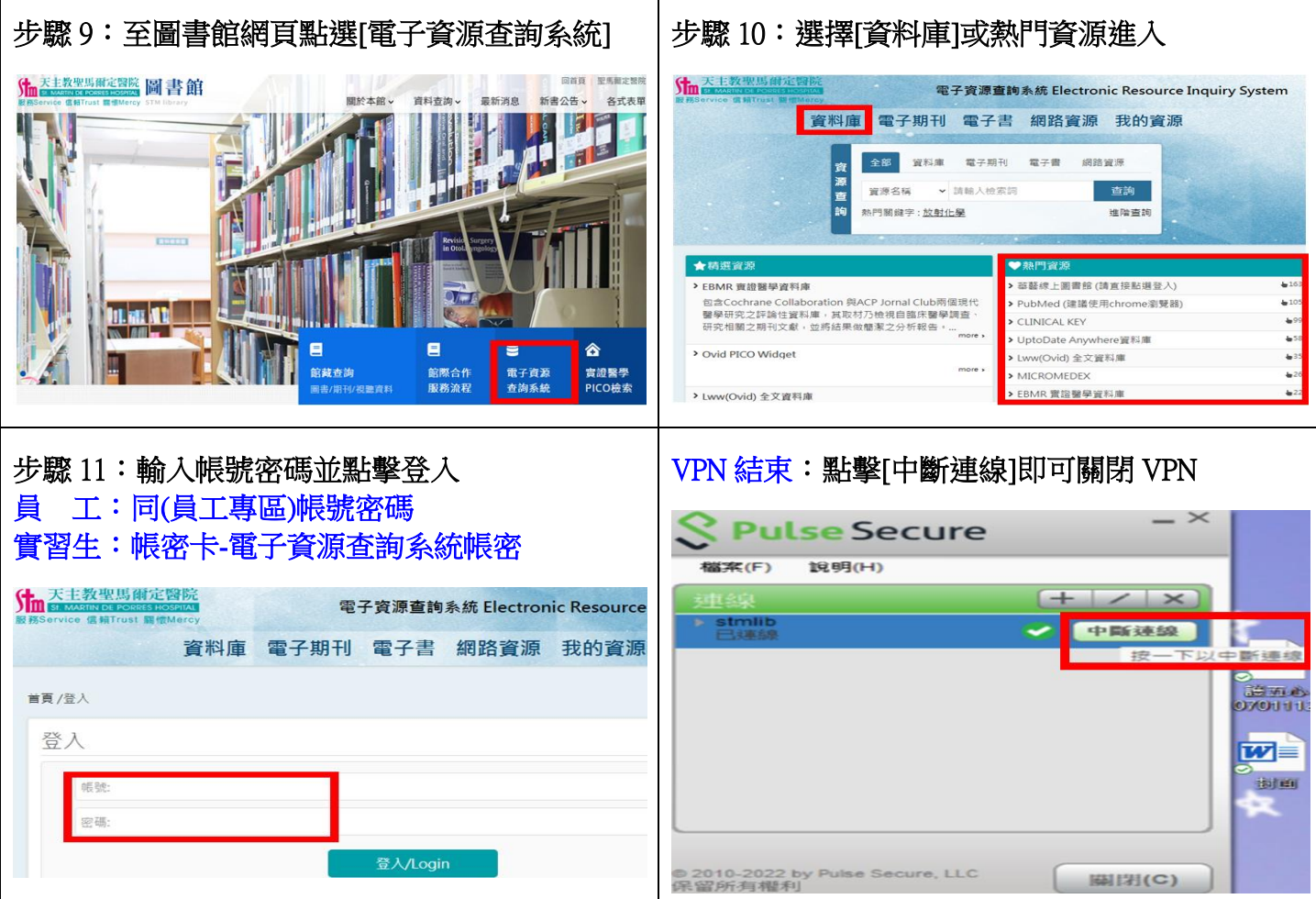

五.如有使用上問題或建議,請洽圖書館館員,電話:05-02756000分機 1865或 1866。